## EASTERN UNIVERSITY, SRI LANKA FACULTY OF COMMERCE AND MANAGEMENT **EXTERNAL DEGREE**

## FIRST EXAMINATION IN BBA - 2007/08, B.ECON - 2008/09 **EXB/EXE 1063 - COMPUTER SOFTWARE AND APPLICATION**

அனைத்து வினாக்களுக்கும் விடை தருக. நேரம்: மூன்று மணித்தியாலம்

01

 $\frac{1}{\hbar} = \frac{1}{\hbar}$ 

- (Folder) உறையை 3. உங்களுடைய சுட்டெண் பெயரில் Desktop இல் ஒரு உருவாக்குக.
- பிரதியெடுத்து (Files) கோப்புகளை Microsoft office இரு b. வன்தட்டிலிருந்து நீங்கள் உருவாக்கிய உறையினுள் ஒட்டுக. உங்களுடைய சுட்டெண் பெயரில் (ஒவ்வொரு கோப்பினுடைய அளவும் 100 KB இலும் குறைவாக இருத்தல் அவசியம்).
- நீங்கள் பிரதி பண்ணிய கோப்புகளை முறையே ''**myfirst**'' மற்றும் ''**mysecond**''என  $C_{\star}$ பெயர் மாற்றுக.
- d. உங்களுடைய சுட்டெண் பெயரிலுள்ள உறையினுள் "SRILANKA","PAKISTAN" மற்றும் "INDIA" எனும் பெயரில் உப உறைகளை (Sub Folders) உருவாக்குக.
- e. இணையத்தினை (Internet) உபயோகித்து மேற்குறிப்பிட்ட மூன்று நாட்டினதும் தேசிய கொடிகளை தரவிறக்கி (Download) அதனை மேலே நீங்கள் உருவாக்கிய மூன்று உறைகளிலும் தனித்தனியே சேமிக்க.
- f. MS Paint மென்பொருளை உபயோகித்து கீழ் காட்டப்படும் படத்தினை வரைந்து அதனை "SRILANKA" உறையினுள் "Welcome.jpg" எனும் பெயரில் சேமிக்க.

LIBRAR

Srl Lanka

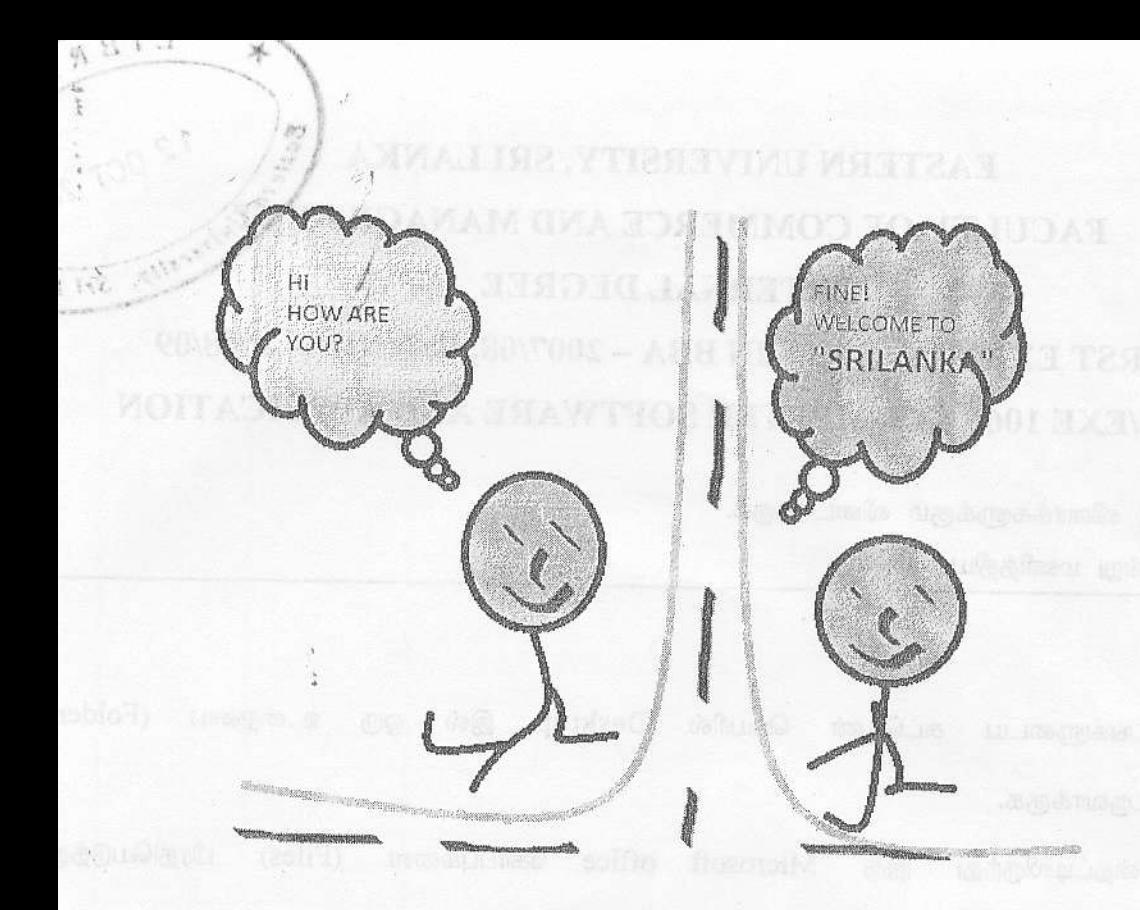

g. "INDIA" எனும் உறையை மறைக்கவும்.

h. Notepad இனை உபயோகித்து "SRILANKA" உறையினுள் "hidden.txt" எனும் பெயரில் ஒரு கோப்பினை சேமிக்க. நீங்கள் உருவாக்கிய கோப்பில் எவ்வாறு ஒரு கோப்பினை மறைப்பது என்பதற்கான விடை தட்டச்சு செய்யப்பட்டிருத்தல்  $(File)$ வேண்டும்)

Germanism's collection (Download) supported) appear the minimum

potence SRILAND o copose of "Matonosia"

Ms Word 2003 அல்லது 2007 இனை உபயோகித்து கீழே காட்டப்பட்டவாறு ஒரு ஆவணத்தை அதனை Q1 / இல் உருவாக்கிய சுட்டெண் உறையினுள் Certificate.doc உருவாக்கி அல்லது Certificate.docx எனும் பெயரில் சேமிக்க.

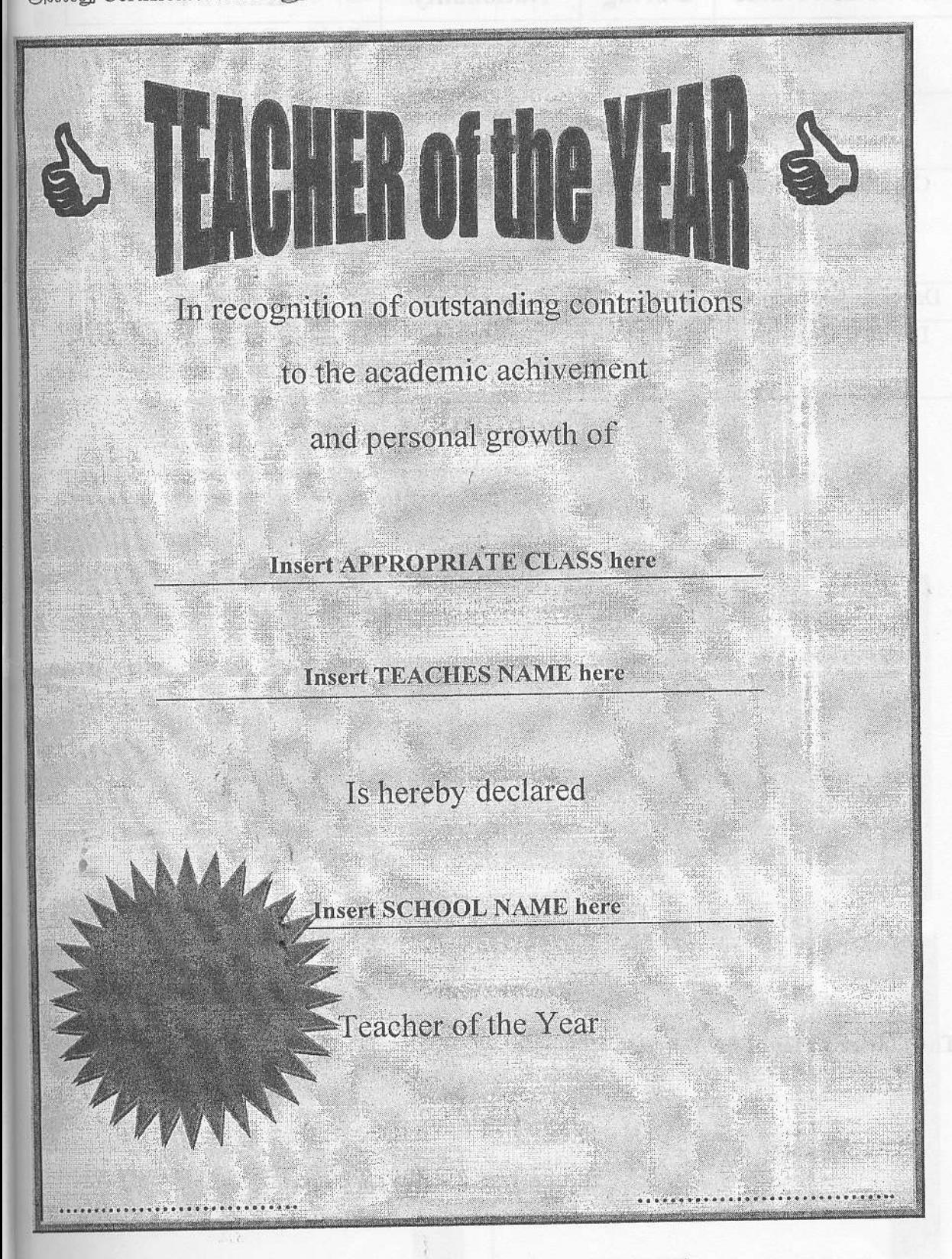

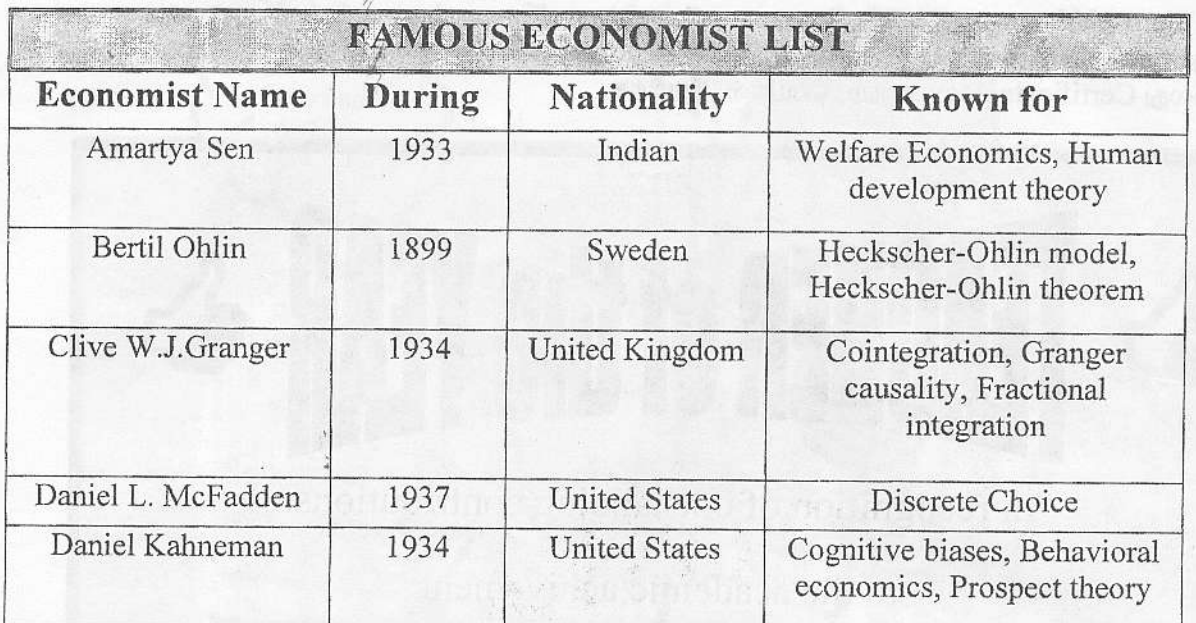

设手

## The Economic Cycle

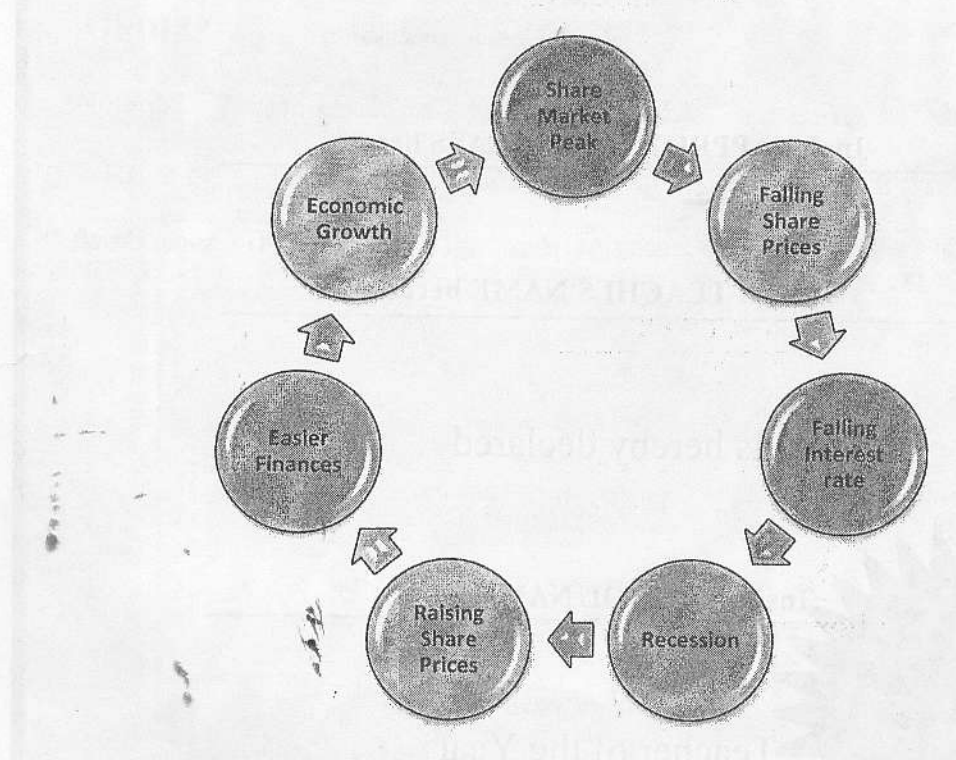

The fourier series of the function  $f(x)$ 

 $a(k) = 1/PI \int \pi f(x) \cos kx dx$  $b(k) = 1/PI \int \pi f(x) \sin kx dx$  MS PowerPoint 2003 அல்லது 2007 இனை உபயோகித்து கீழே காட்டப்பட்டுள்ள ஆறு slide களையும் உள்ளடக்கியதூன் ஒரு presentation இனை உருவாக்கி அகனை  $O1$  இல் உருவாக்கிய சுட்டெண் உணுயினுள் economics.ppt அல்லது economics.pptx எனும் பெயரில்  $(3.410)$  $\pm 4.5$ 

- "Opulent" எனும் Theme இனை எல்லா Slide களுக்கும் பிரயோகிக்கவும்.  $\mathbf{a}$ அனைத்து Slide களுக்கும் "EXB/EXE 1063- COMPUTER SOFTWARE AND  $<sub>b</sub>$ .</sub> APPLICATION" மற்றும் Slide number என்பவற்றை Footer ஆக சேர்க்கவும். Slide களுக்கிடையில் Transition effect இனை சேர்க்கவும்.  $\mathbf{c}$ .
- ஒவ்வொரு Slide களிலுமுள்ள எல்லா text மற்றும் object களுக்கும் animation  $\mathcal{A}$ effects இணை சேர்க்கவும்.

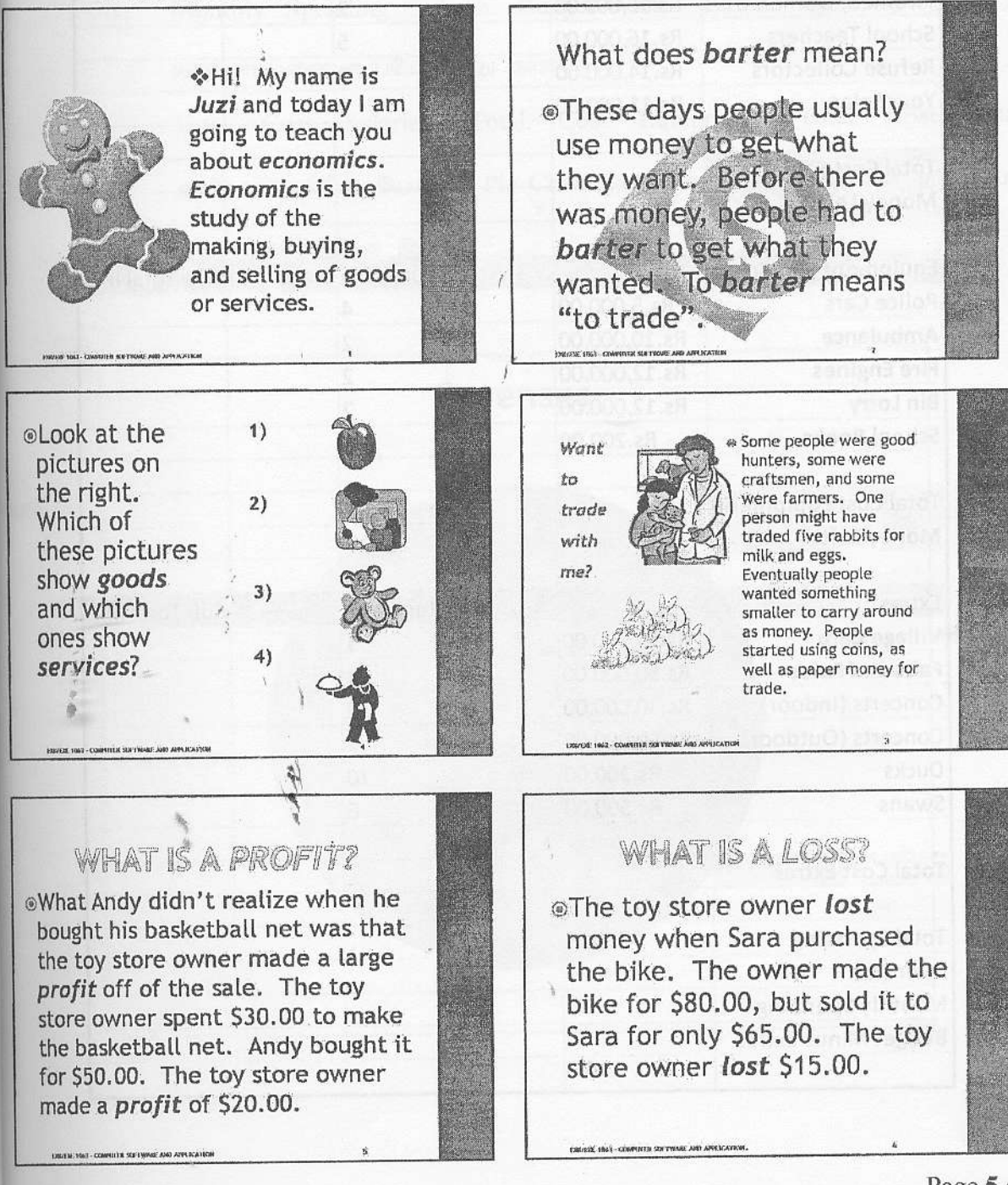

a. Ms Excel 2003 அல்லது 2007 இனை உபயோகித்து கீழே காட்டப்பட்டுள்ள ஒ Workbook இனை தயாரித்து அதனை Q1 இல் உருவாக்கிய சுட்டெண் உறையினு Budget.xls அல்லது Budget.xlsx எனும் பெயரில் சேமிக்க.

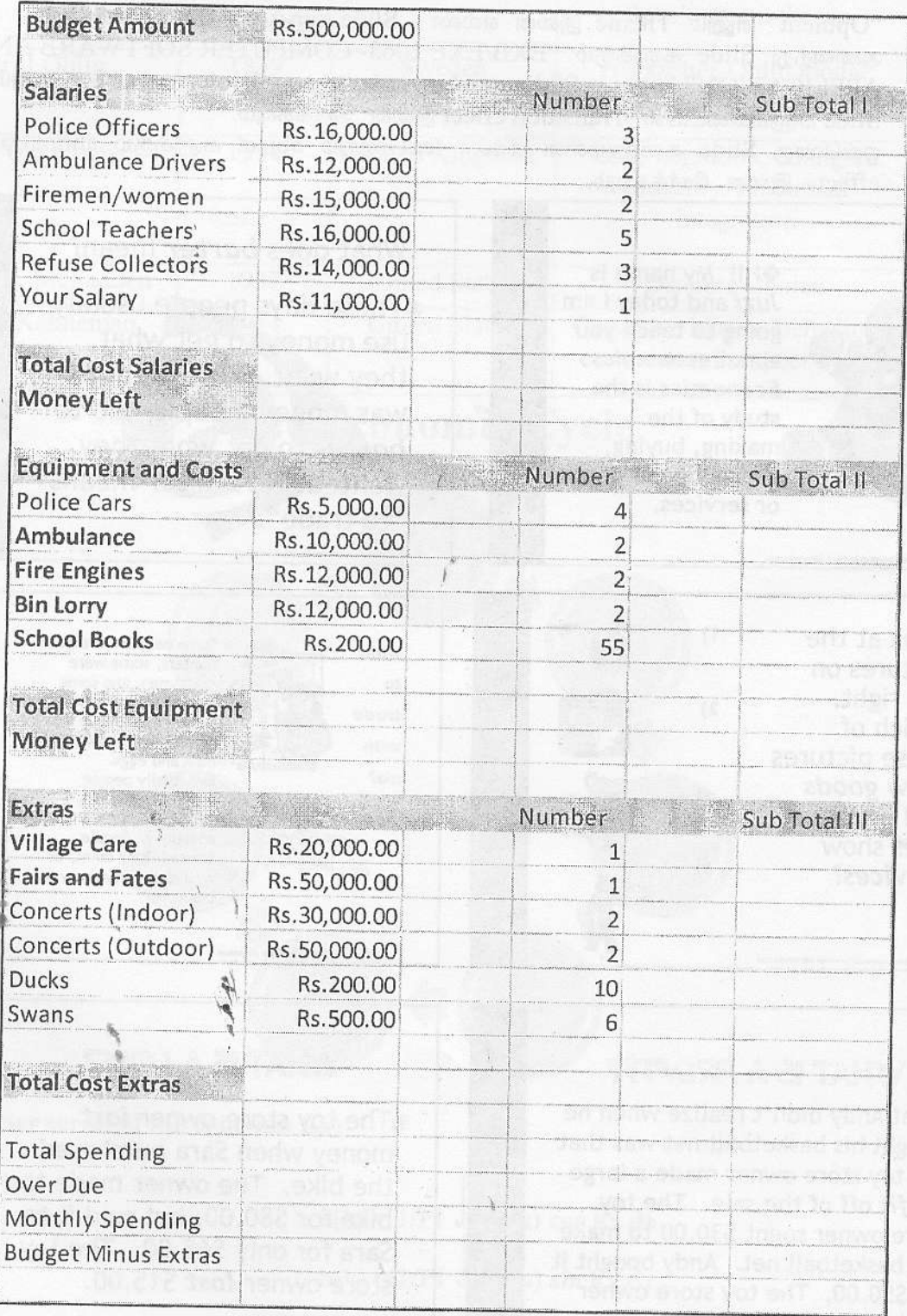

 $Q<sub>4</sub>$ 

## Microsoft Excel Functions இனை உபயோகித்து:

- Sub Total I, Sub Total II மற்றும் Sub Total III ஆகியவற்றை கணிக்குக.  $\mathbf{i}$
- Total Cost Salaries, Total Cost Equipment, Total Cost Extras ஆகியவற்றை ii. கணித்து ஒவ்வொரு செலவின் பின்னதான பண மிகுதியையும் (Money Left) காண்க.
- Total Spending மற்றும் Over Due ஆகியவற்றை உரிய சமன்பாட்டினை iii. உபயோகித்து காண்க.
- Monthly Spending மற்றும் Budget Minus Extras ஆகியவற்றை உரிய iv. சமன்பாட்டினை உபயோகித்து காண்க.
- Salaries, Total Cost Equipment, Total Cost Extras Total Cost  $V_{\star}$ ஆகியவற்றுக்கிடையேயான Pie Chart இனை வரைந்து, வரைபின் தலைப்பாக "Expenses" இனை இடவும்.

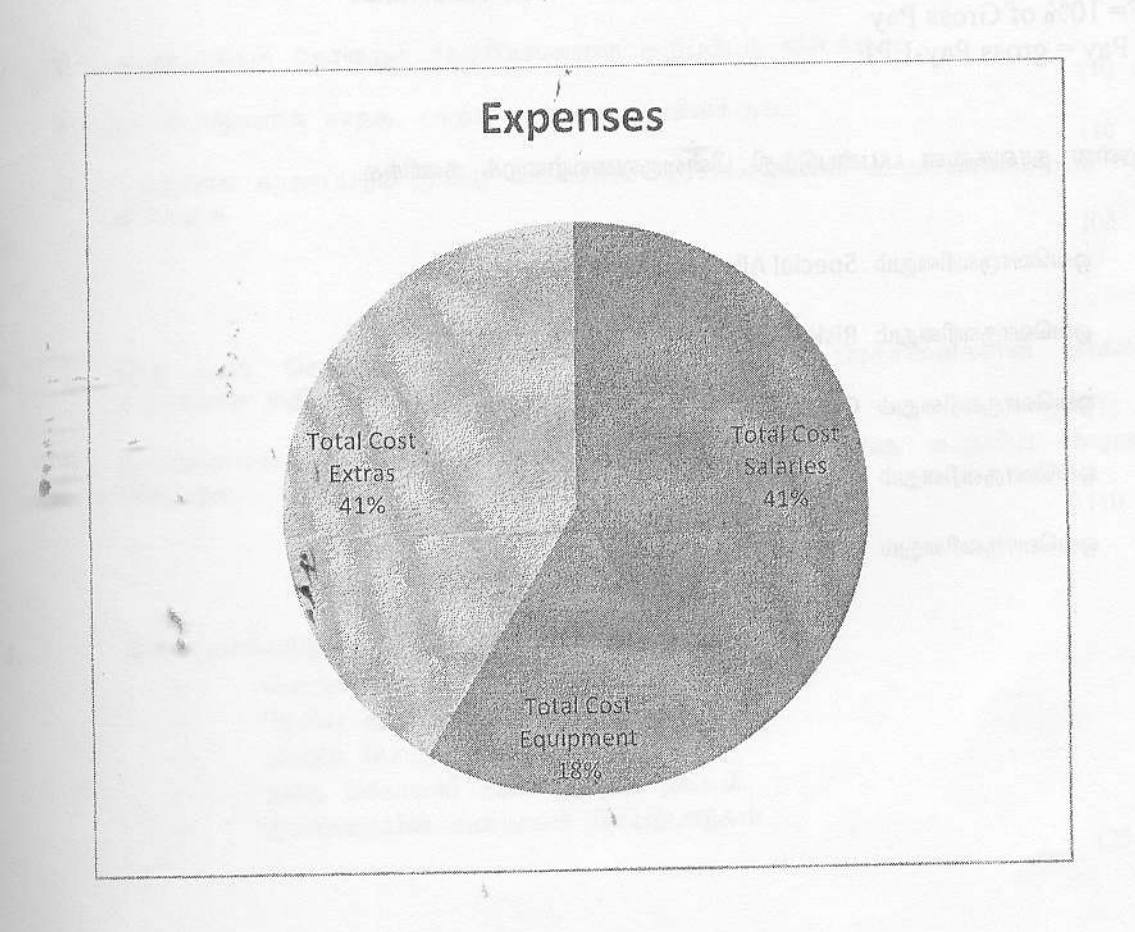

b. Ms Excel 2003 அல்லது 2007 இணை உபயோகித்து கீழே காட்டப்பட்டுள்ள  $\Omega$ Workbook இனை தயாரித்து அதனை Q1 இல் உருவாக்கிய சுட்டெண் உறையினு salary.xls அல்லது salary.xlsx எனும் பெயரில் சேமிக்க.

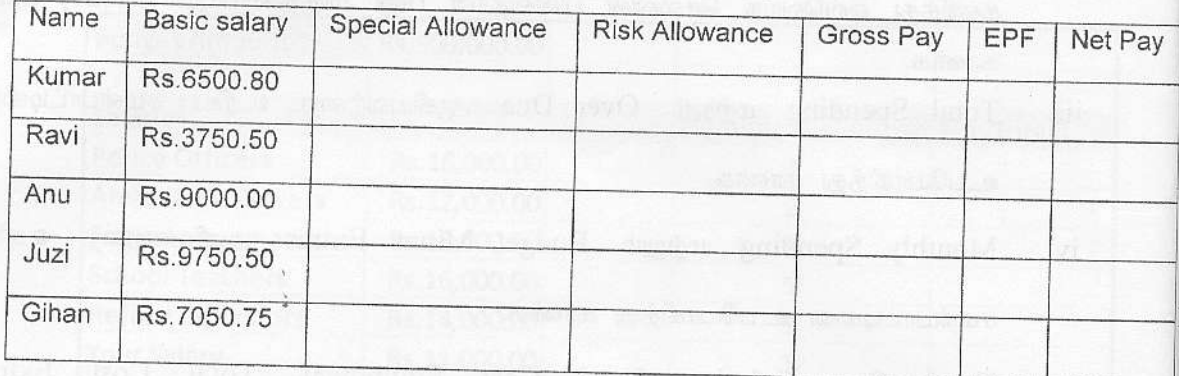

Risk allowance =  $3\%$  Of Basic Salary Special allowance = Basic Salary <= 4000 then 6% of Basic Salary Otherwise 3% of basic Salary. Gross pay =Basic Salary + Special Allowance + Risk Allowance EPF=10% of Gross Pay Net  $Pay = gross Pay - EPF$ 

மேலுள்ள தரவுகளை பயன்படுத்தி பின்வருவனவற்றைக் கணிக்க.

ஒவ்வொருவரினதும் Special Allowance i.

ii. ஒவ்வொருவரினதும் Risk Allowance

iii. ஒவ்வொருவரினதும் Gross Pay

iv. ஒவ்வொருவரினதும் EPF

ஒவ்வொருவரினதும் Net Pay v.